# Zpravodaj moderníProgramování 03/2012: Tipy pro LINQ to SQL

Předpoklad ke studiu tohoto čísla: celá učebnice pro pokročilé (zelená).

LINQ to SQL je způsob práce s relační databází prostřednictvím LINQ operátorů integrovaných do programovacího jazyka, jak je vysvětlováno v poslední kapitole učebnice pro pokročilé. V tomto čísle Zpravodaje se podíváme na pár tipů k této technologii. Další, i komplikovanější otázky ohledně LINQ to SQL připravím do některého z příštích čísel Zpravodaje.

### LINQ metoda Single

Na úvod si osvětlíme význam metody Single, která slouží k výběru jediného prvku sekvence a kde nás nečekají žádné záludnosti.

Abychom měli s čím pracovat, vytvořte si pod MS SQL Express Edition novou databázi s jedinou tabulkou Zaměstnanci, jejíž schéma je na obrázku:

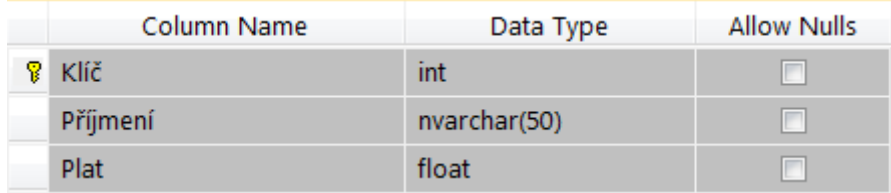

Tabulku naplňte nějakými daty, například:

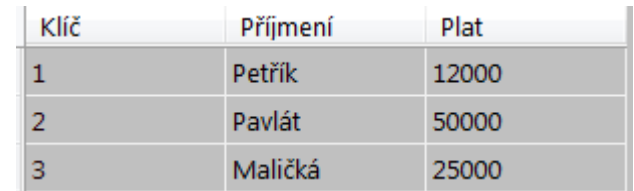

Pomocí O/R návrháře dále proveďte přípravu pro LINQ to SQL (LINQ.dbml). Nenechte se zlákat případnou nabídkou ke zkopírování databáze do projektu!!!

Metoda Single se typicky používá, když chceme vybrat prvek podle primárního klíče. Otestujme ji v následujícím programu:

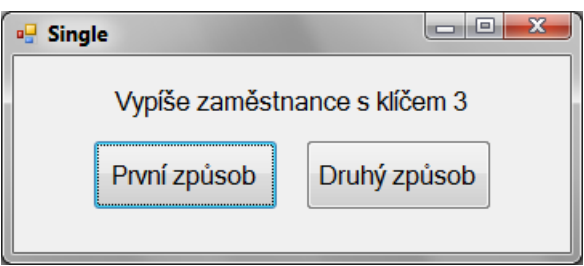

```
 private void tlačítkoPrvníZpůsob_Click(object sender, EventArgs e) 
  { 
   var ling = new LINQDataContext();
    Zaměstnanci zaměstanecČíslo3 = 
        linq.Zaměstnanci.Single(zam => zam.Klíč == 3); 
   MessageBox.Show(zaměstanecČíslo3.Příjmení);
  } 
 private void tlačítkoDruhýZpůsob_Click(object sender, EventArgs e) 
\{var ling = new LINQDataContext();
    Zaměstnanci zaměstanecČíslo3 = 
         linq.Zaměstnanci.Where(zam => zam.Klíč == 3).Single(); 
   MessageBox.Show(zaměstanecČíslo3.Příjmení);
 }
```
Vidíte, že buď můžeme volat Single s výběrovým kritériem, anebo nejdřív Where s kritériem a potom Single bez parametrů. Samotné Where nestačí, Where vrací sekvenci (byť i jednoprvkovou), my potřebujeme konkrétní prvek.

V reálné situaci uživatel vybere (např. v listboxu) prvek, který ho zajímá, my víme jeho klíč a výše uvedeným kódem jej vytáhneme z databáze.

Pokud by prvek s daným klíčem neexistoval (nebo se vyskytoval vícekrát, to by ale DB neměla dovolit), volání Single způsobí běhovou chybu. Může-li taková situace nastat, je třeba ji ošetřit přes try-catch.

#### SingleOrDefault

Osobně mne občas try-catch dost otravuje, především kvůli tomu, že všechny ty závorky a slova zaberou hromadu řádků, které se netýkají podstaty řešeného problému. Alternativou je metoda SingleOrDefault, která v případě, že objekt v DB není, vrátí null namísto vyvolání běhové chyby (při použití na sekvenci čísel by vrátila nulu, nikoli null, samozřejmě). Zkuste následující program:

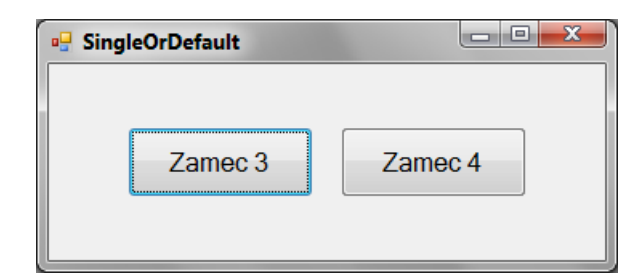

```
 private void tlačítkoZamec3_Click(object sender, EventArgs e) 
  { 
     ZobrazZaměstnance(3); 
  } 
 private void tlačítkoZamec4_Click(object sender, EventArgs e) 
  { 
     ZobrazZaměstnance(4); 
 }
```

```
 private void ZobrazZaměstnance(int klíčVybraného) 
  { 
   var ling = new LINQDataContext();
    Zaměstnanci vybranýZaměstanec = 
     ling.Zaměstnanci.SingleOrDefault(zam => zam.Klíč == klíčVybraného);
     if (vybranýZaměstanec != null) 
      MessageBox.Show(vybranýZaměstanec.Příjmení);
     else
      MessageBox.Show("Zaměstnanec nenalezen");
 }
```
Upozorním na jednu možná trochu zradu se SingleOrDefault. V případě, že v sekvenci je více než jeden prvek zadaného kritéria, nevrátí metoda null, nýbrž vyvolá běhovou chybu. Pokud vytahujete prvek dle primárního klíče, tak se vám to nestane, DB to nedovolí, je však třeba na to myslet při použití SingleOrDefault v jiných situacích (kdy aplikace očekává jednu hodnotu, kvůli nějaké nekonzistenci v datech jsou tam ale hodnoty dvě).

Married

Když je v LINQ metoda Single, měla by tam být i metoda Married, ne? Z nějakého důvodu tam ale není :)

#### Sum

Pojďme se podívat na vysčítání sekvence. Vypočteme součet platů všech zaměstnanců, jejichž příjmení začíná na P:

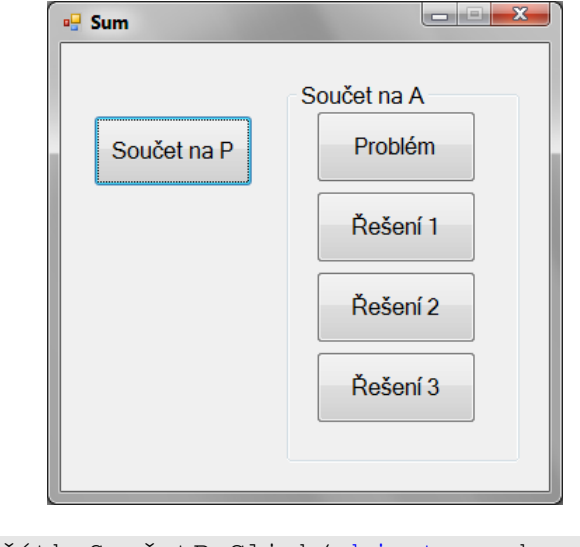

```
 private void tlačítkoSoučetP_Click(object sender, EventArgs e) 
  { 
   var linq = new LINQDataContext();
    double součet = linq.Zaměstnanci. 
                     Where(zam => zam. Příjmení. StartsWith("P")).
                     Sum(zam => zam.Plat);
    MessageBox.Show(součet.ToString()); 
 }
```
Petřík s Pavlátem dají dohromady 62 000, vše OK.

Pokud ale změníme počáteční písmeno z P na A, dojde k běhové chybě (s velmi podivnou chybovou hláškou):

```
 private void tlačítkoProblém_Click(object sender, EventArgs e) 
 { 
    // Jediná změna oproti tlačítkuSoučetP je "A" namísto "P"
   var ling = new LINQDataContext();
    double součet = linq.Zaměstnanci. 
                    Where(zam => zam. Příjmení. StartsWith("A")).
                    Sum(zam => zam.Plat);
    MessageBox.Show(součet.ToString()); 
 }
```
Jaká je příčina? Metoda Sum si v databázi neumí poradit s prázdnou sekvencí. Nemáme žádného zaměstnance na A. Je to nepříjemné — proč mám řešit, jestli vysčítávaná sekvence je prázdná či nikoli? Nicméně je tomu tak, podívejme se, jak si s tím poradit.

Řešení 1: Výslovně testujeme, jestli je sekvence prázdná.

```
 private void tlačítkoŘešení1_Click(object sender, EventArgs e) 
 \left\{ \right.var ling = new LINQDataContext();
     var výběr = 
         linq.Zaměstnanci.Where(zam => zam.Příjmení.StartsWith("A")); 
     double součet = 0; 
    if (výběr.Count() > 0) 
        součet = výběr. Sum (zam => zam. Plat) ;
    MessageBox.Show(součet.ToString()); 
 }
```
Teoreticky by ve víceuživatelské aplikaci mohl nastat problém, pokud by mezi voláními Count a Sum jiný uživatel vymazal všechny existující zaměstnance na A.

Řešení 2: Využijeme toho, že metoda Sum havaruje na prázdné sekvenci pouze v databázi, nikoli při provádění v paměti aplikace:

```
 private void tlačítkoŘešení2_Click(object sender, EventArgs e) 
  { 
    var linq = new LINQDataContext();
     double součet = linq.Zaměstnanci. 
                     Where(zam => zam. Příjmení. StartsWith("A")).
                      ToArray(). 
                     Sum(zam \Rightarrow zam.Plat);
    MessageBox.Show(součet.ToString()); 
 }
```
Samozřejmě se ale nyní bude z DB serveru přenášet mnohem více dat (celá sčítaná sekvence).

Řešení 3: Téhož efektu jako v řešení 2 se docílí uložením výběru do IEnumerable, nikoli do var (= v tomto případě IQueryable):

```
 private void tlačítkoŘešení3_Click(object sender, EventArgs e) 
 { 
   var ling = new LINQDataContext();
    IEnumerable<Zaměstnanci> výběr = 
        linq.Zaměstnanci.Where(zam => zam.Příjmení.StartsWith("A")); 
   double součet = výběr.Sum(zam => zam.Plat);
    MessageBox.Show(součet.ToString()); 
 }
```
## Překlad na SQL příkazy

V učebnici je ukázáno, jakým způsobem lze zobrazit SQL příkazy, na něž jsou překládány volání LINQ metod. Poté, co jsme se ve Zpravodaji 01/2011 seznámili s konzolovými aplikacemi, pojďme se podívat ještě na alternativní způsob zobrazení generovaných SQL příkazů.

V projektu zkoumajícím metodu Sum:

1. Za každé instancování řídicí třídy LINQ vložte řádek:

```
 linq.Log = Console.Out;
```
2. Ve vývojovém prostředí vyberte nabídku Project > (jméno\_proj) Properties. V kartě Application nastavte "Output type" na "Console Application".

Prozkoumejte, co DB provádí po stisku každého tlačítka!

Radek Vystavěl, 1. března 2012

Pokud Vám Zpravodaje moderníProgramování připadají užitečné, doporučte jejich odběr svým známým. Mohou se přihlásit na webu www.moderniProgramovani.cz.